Microsoft tech-days Wanha Satama Helsinki March 21-22, 2018

# Distributing Power Bl Content

#### Microsoft

tech·days Wanha Satama Helsinki March 21-22, 2018

## Distributing Power BI Content

Heidi Enho Microsoft MVP (Data Platform & Excel) Microsoft Certified Trainer, MCSA <u>heidi.enho@sulava.com</u> HExcelligent.fi, vilahdus.fi

## Objectives and takeaways

• Learn about capabilities for successful distribution of Power BI content

- Licensing
- Data Sources
- Distribution
- Consumption

# Licensing

#### Power BI Portfolio

| Power BI Service                                                  |         |                                                                                               |                                                                               |                                                                                                    |                                                                                             |
|-------------------------------------------------------------------|---------|-----------------------------------------------------------------------------------------------|-------------------------------------------------------------------------------|----------------------------------------------------------------------------------------------------|---------------------------------------------------------------------------------------------|
| Power Bl<br>Desktop                                               |         | Power BI Free                                                                                 | Power BI Pro                                                                  | Power BI Premium<br>(P1-P3, EM1-EM3)                                                                                                    | Embedded<br>(A1-A6)                                                                         |
| Free report<br>authoring and<br>ad-hoc data<br>exploration        | Publish | Quick, easy-to-<br>use self-service<br>analytics for<br>personal use<br>and public<br>sharing | Licensed by<br>user<br>For users<br>requiring<br>collaboration<br>and sharing | Licensed by capacity<br>For organizations requiring<br><b>large scale data</b> , demanding<br><b>performance</b> , and without<br>requiring per user licensing.<br><u>Prices</u> | by capacity<br>For<br>embedding<br>content into<br>custom<br>applications.<br><u>Prices</u> |
| Power Bl<br>Desktop<br>(optimized<br>for PBI<br>Report<br>Server) |         | Power BI On-Prem                                                                              | nises                                                                         | Power BI Report Server<br>Is included in Power BI<br>Premium or SQL Server                                                                                                    |                                                                                             |
|                                                                   |         |                                                                                               |                                                                               | Enterprise + SA<br>For organizations requiring<br>on-premises distribution.<br>Does not contain all cloud<br>features.                                                           |                                                                                             |

Derver DI Cer

# Data Sources

## Kinds of Data Sources

#### **Cloud Models**

Data and dataset metadata stored in Power BI

- Imported
- Streaming

#### **External Models**

Data stored externally, dataset metadata stored in Power BI

- Live Connection to SSAS (On-Prem or Azure)
- Direct Query to Source Databases (On-Prem or Azure)

# Collaboration

Workspaces

Top-level containers of Power BI content

• My Workspace: scratch scenarios

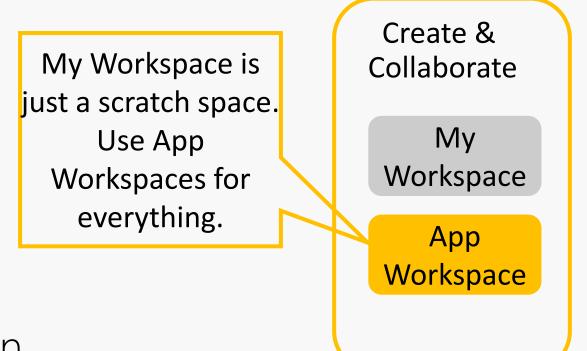

• App Workspaces: co-authoring, collaboration

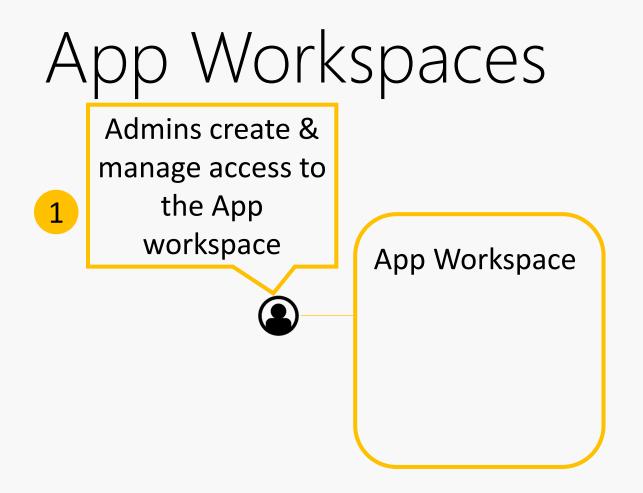

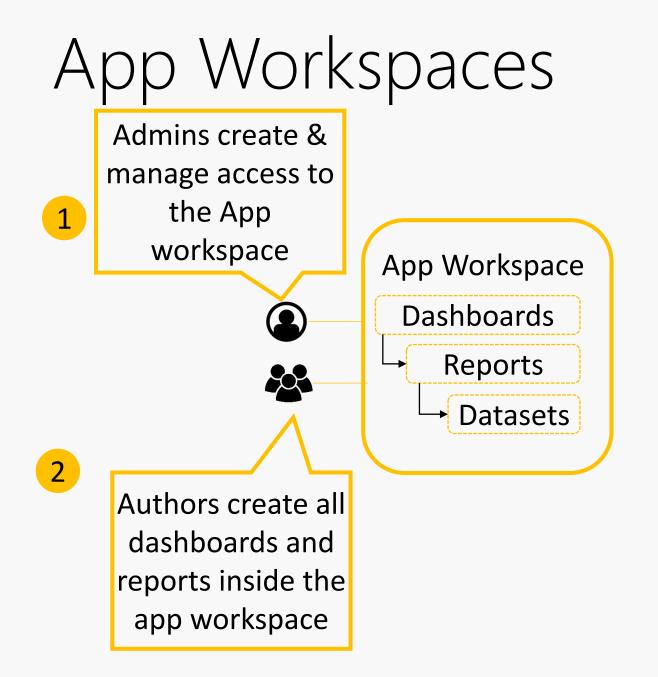

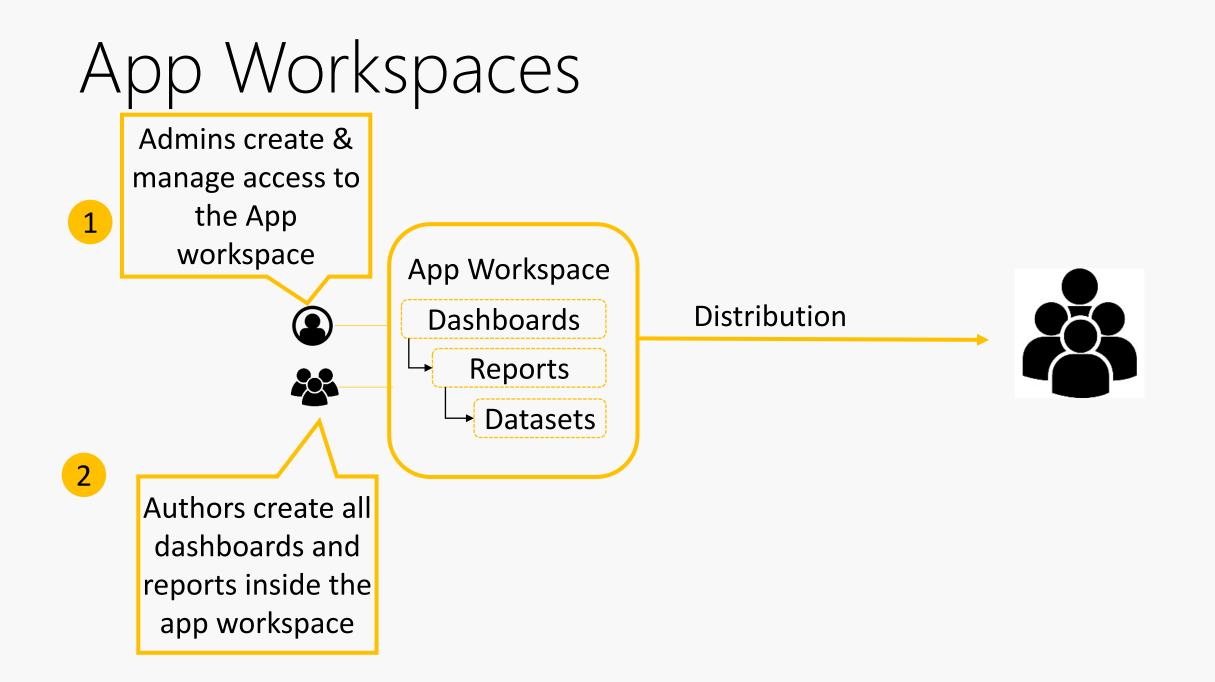

## Thank you Sirui Sun!

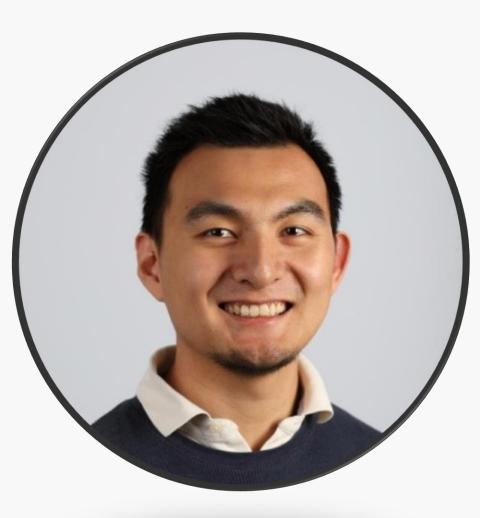

#### **Collaboration Best Practices**

- When in doubt, start with an app workspace
- SharePoint online library OneDrive for Business for versioning Power BI Desktop files (.PBIX)
- Recap of the process: <u>https://aka.ms/usingpbiworkspaces</u>
- Complete governance/deployment whitepaper: <u>https://aka.ms/pbideploywhitepaper</u>

### Roadmap

Over the <u>next few months</u>

- Creating app workspaces won't create corresponding entities in Office 365
- Today you can add only individuals to the members and admin lists. Soon AD security groups or modern groups are allowed.

## Distribution Inside organization

#### Dashboards and Reports

 Dashboards: one pane of glass for your organization

• Reports: drill into the details

- Small number of users
- Focus on freedom and flexibility

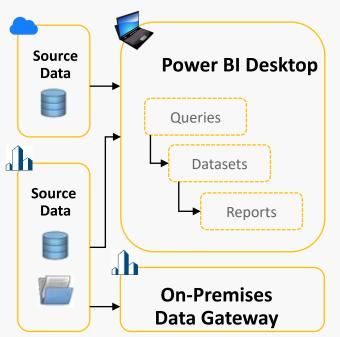

- Small number of users
- Focus on freedom and flexibility

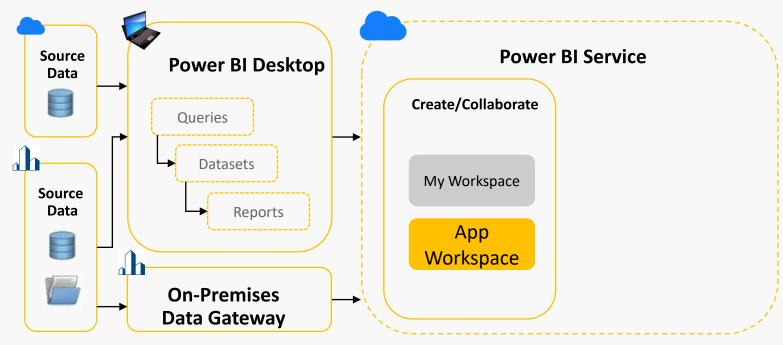

- Small number of users
- Focus on freedom and flexibility

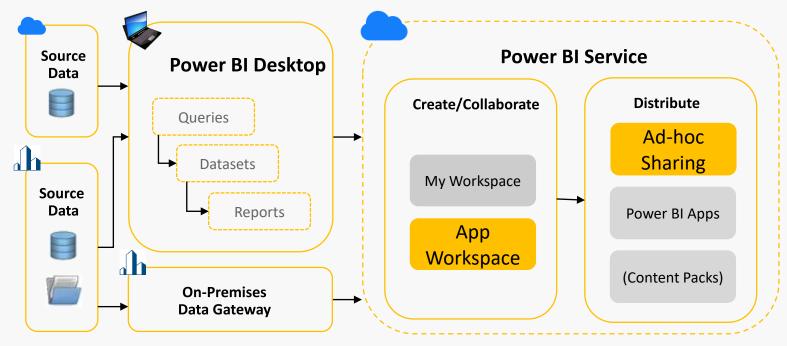

- Small number of users
- Focus on freedom and flexibility

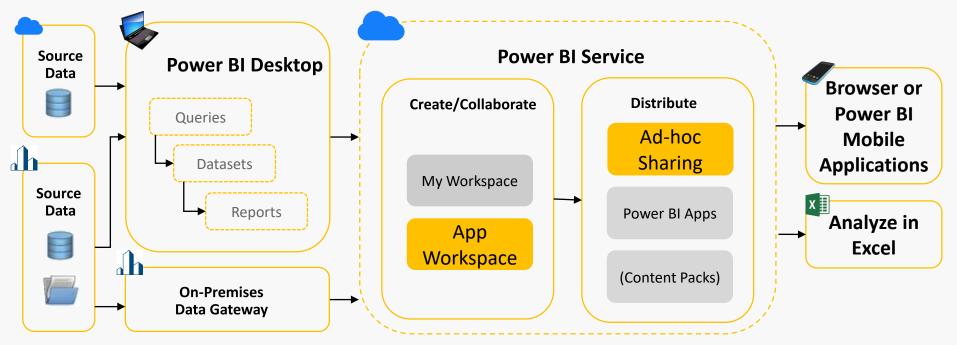

- Large number of users & centrally managed datasets
- Focused on accuracy, reliability, and security

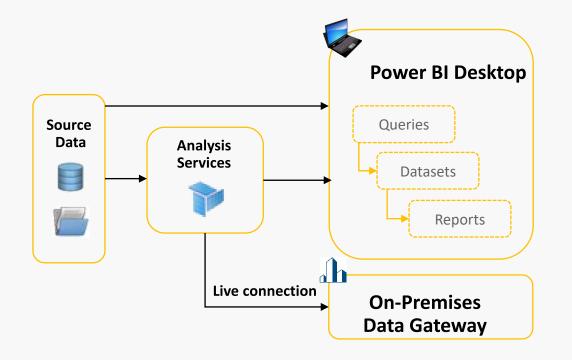

- Large number of users & centrally managed datasets
- Focused on accuracy, reliability, and security

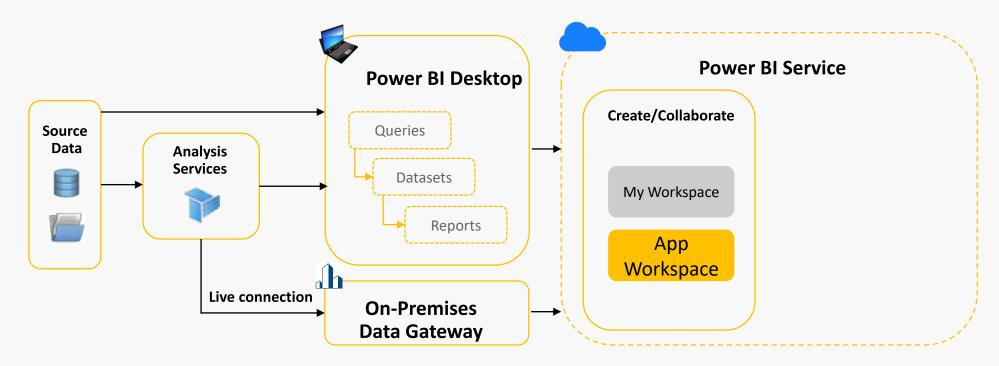

- Large number of users & centrally managed datasets
- Focused on accuracy, reliability, and security

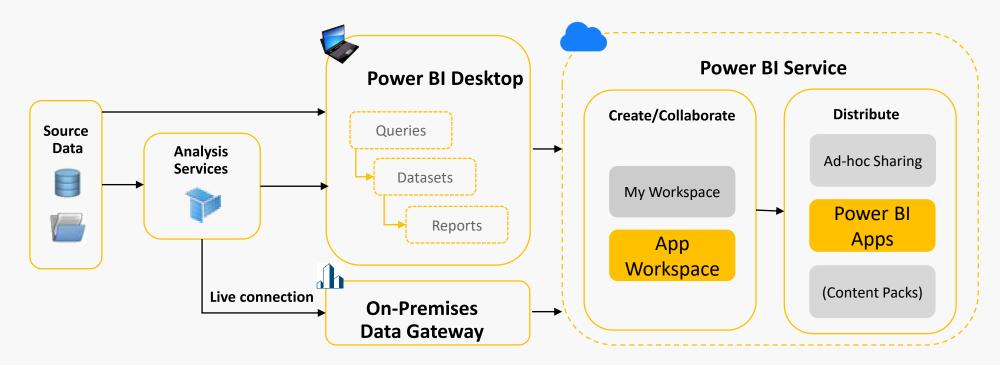

- Large number of users & centrally managed datasets
- Focused on accuracy, reliability, and security

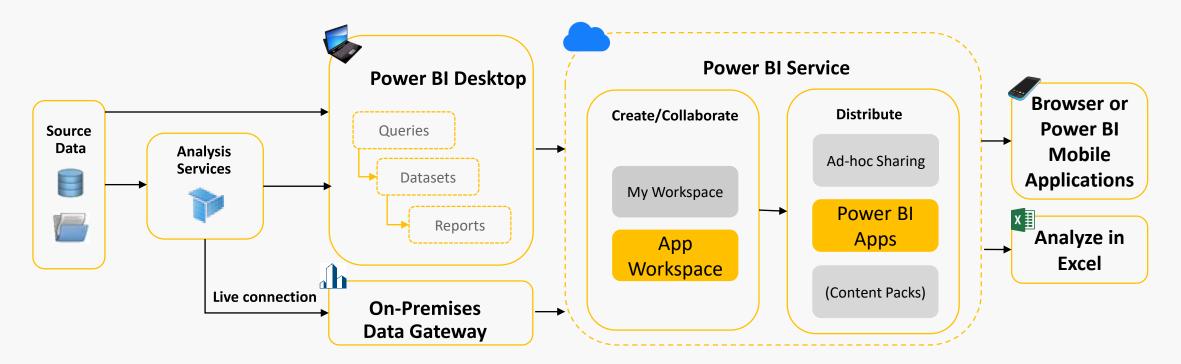

## Push apps to end users

- Since 02/2018
- Previously users had to get apps themselves
- Needs to be enabled from Power BI Admin Portal

#### Push apps to end users Unapplied changes

Users can share apps directly with end users without requiring installation from AppSource.

Cancel

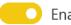

Enabled

Apply to:

• The entire organization

○ Specific security groups

Apply

Except specific security groups

#### Distribution with Power BI

#### self-service

#### **Ad-hoc Sharing**

- ✓ Share single dashboards or reports
- $\checkmark$ Low friction
- ✓ Share to users and SGs

#### Apps

✓ Share multiple assets
 ✓ Wide-spread distribution
 ✓ Share to users and SGs

managed

#### What about good old Content Packs?

- Apps are an evolution and simplification of content packs
- You can create multiple content packs from any workspace, but an app has a 1:1 relationship with its workspace.
- Over time MS plans to <u>deprecate</u> <u>organizational content packs</u>, so <u>apps are</u> <u>recommended from now on</u>.

## Demo App workspaces and Apps

## Distribution Outside organization

## Public Sharing – Publish to web

- Available also with free license
- Available only for reports, not dashboards
- Other restrictions
  - Only for cloud models
  - No filter pane available
  - No Row Level Security (RLS)
  - No ESRI ArcGis maps
  - No R-visuals
  - No metrics statistics
- Admins can allow this feature only for authorized users or SGs

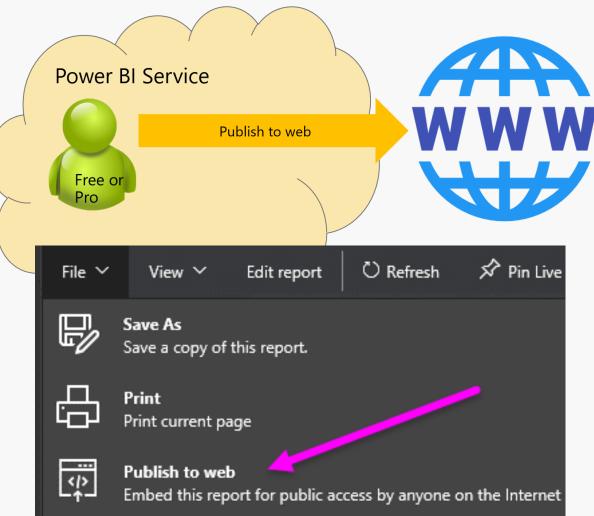

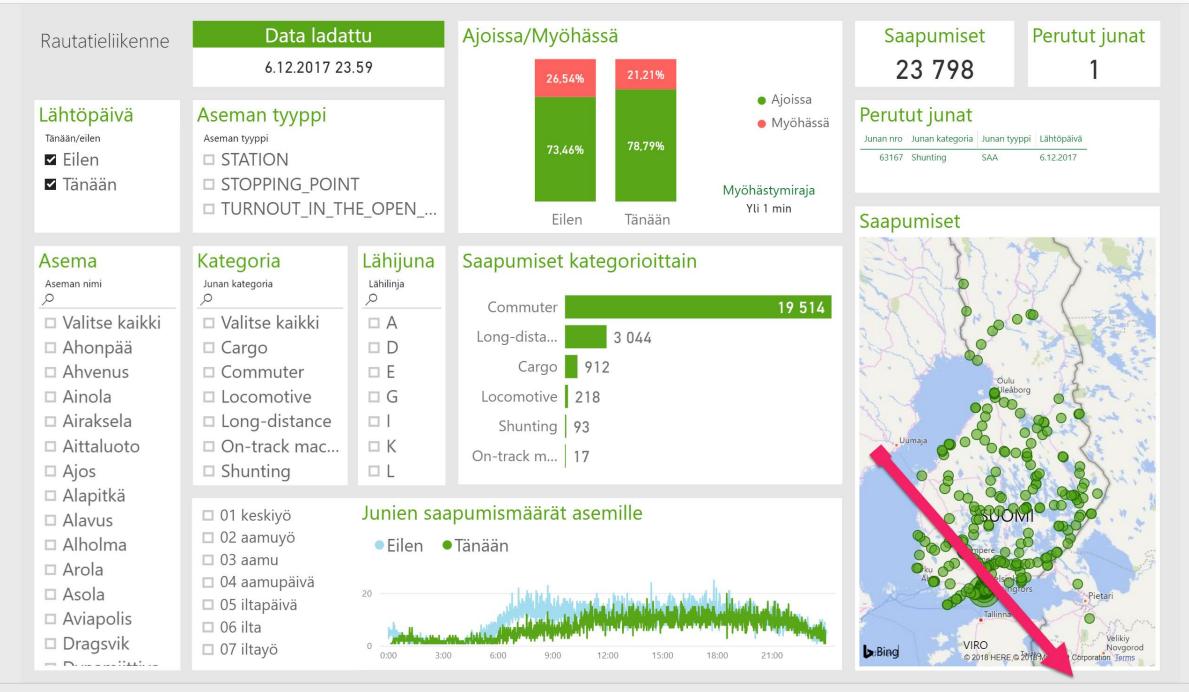

**Microsoft Power BI** 

< 1/2 >

in 🎽 f 🖻

#### Ad-hoc sharing outside organization

- Dashboards and Reports
- Pro -> Pro
- Row Level Security (RLS) is not supported
- Can be disabled

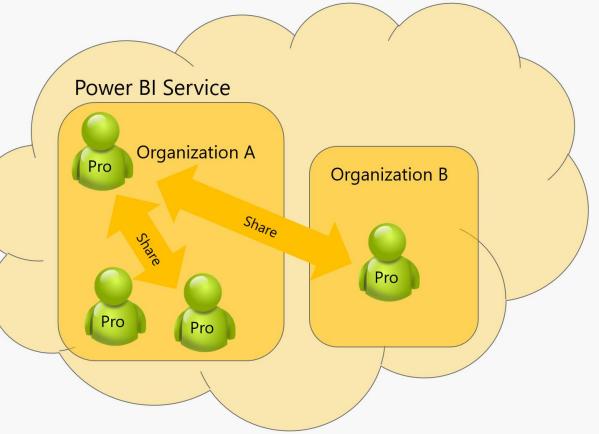

#### Ad-hoc sharing outside organization

- Dashboard and Reports
- Premium -> Free
- Row Level Security (RLS) is not supported
- Can be disabled

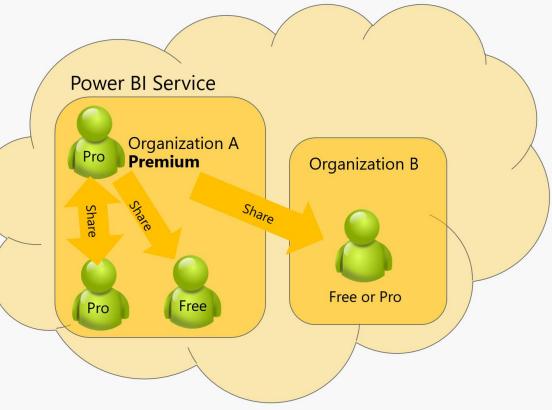

# Distribute to external guest users with Azure AD B2B

- Available since 11/2017
- They can view apps, dashboards, reports, export data and create email subscriptions
- They can't access workspaces or publish their own content.
- RLS is supported
- Planned invites or ad-hoc invites

- Licensing options
  - Power BI Premium
  - Assign Power BI Pro license to guest user
  - Guest user brings their own
    Power BI Pro license
- Is available also with personal e-mail accounts since 02/2018 such as gmail.com, outlook.com, or hotmail.com

# Embedding in Custom Application to share outside organization

#### • Explained in Embedding Section

## Embedding Self-Service

### Embedding in Office 365

- Available with Pro and Premium (P1-P3) licenses
  - SharePoint Online
  - Microsoft Teams
  - Dynamics CRM Personal Dashboards
  - Integration with Flow & PowerApps

#### SharePoint Online

- Users must also have access to the Power BI Report
- Is supported only with Modern Pages

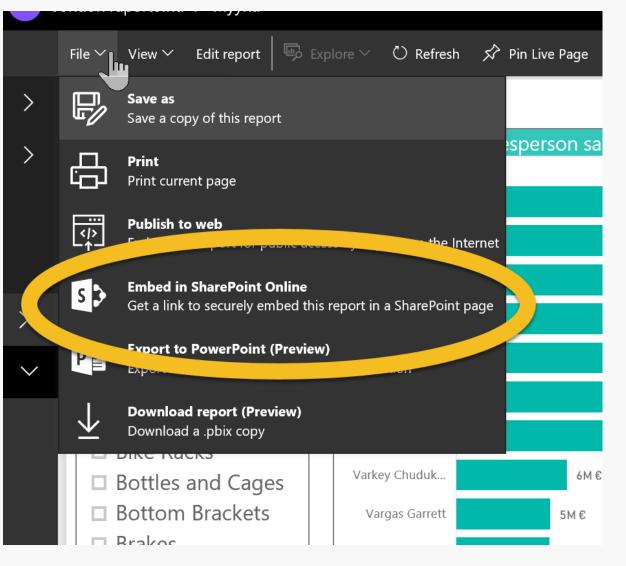

#### Microsoft Teams

• Users must also have access to the Power BI Report

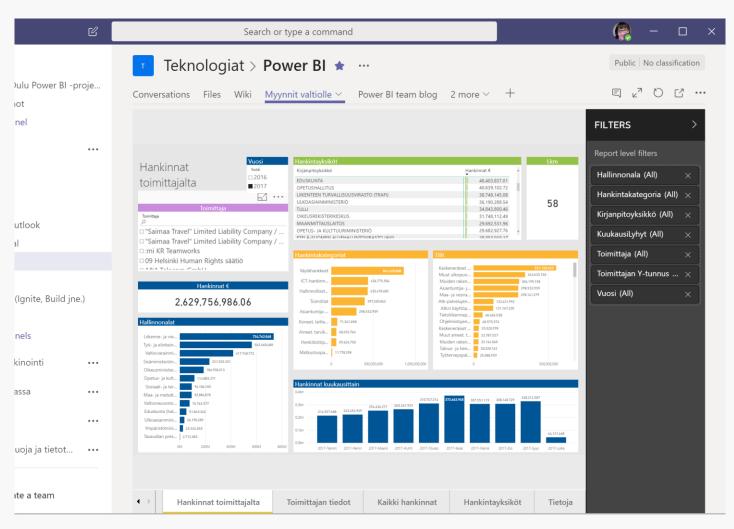

## Dynamics 365

- Users must also have access to the Power BI Report
- Is supported with CRM Online Personal Dashboards
- Allow Power Bl visualization embedding option needed

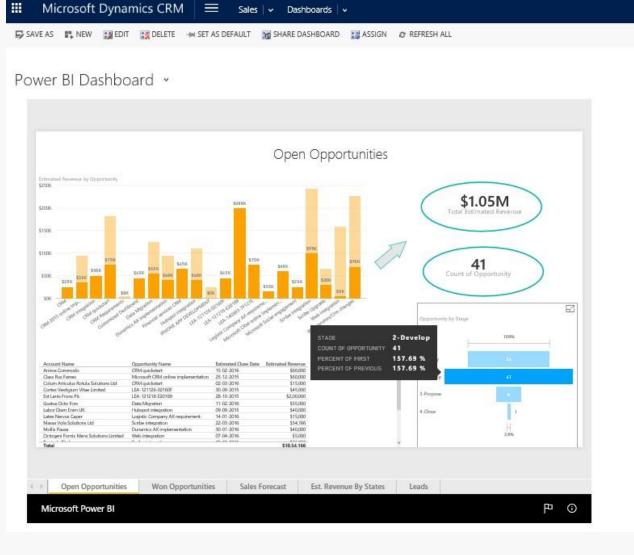

#### Integration with Flow

• Examples

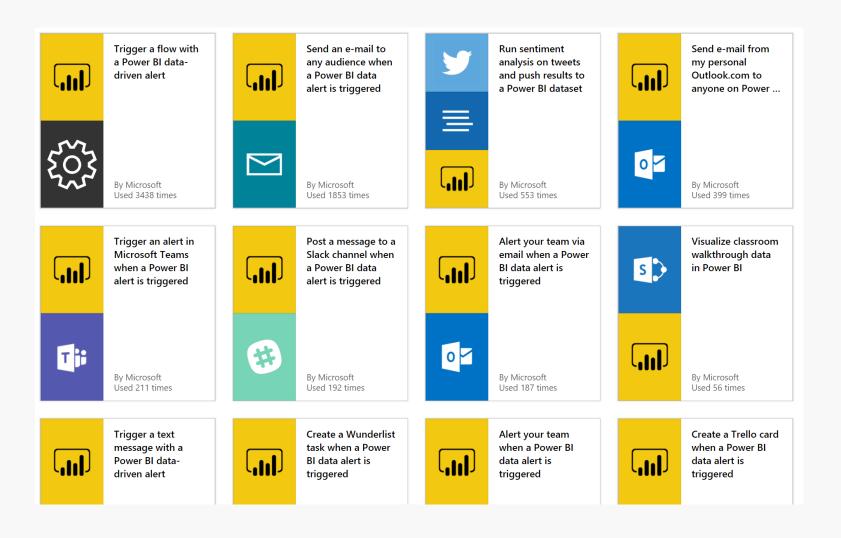

## Integration with PowerApps

- Show Power BI tiles inside PowerApps app
- Embed PowerApps App in Power Bl Dashboard
- Add PowerApps Custom Visual (Preview) in Power Bl report

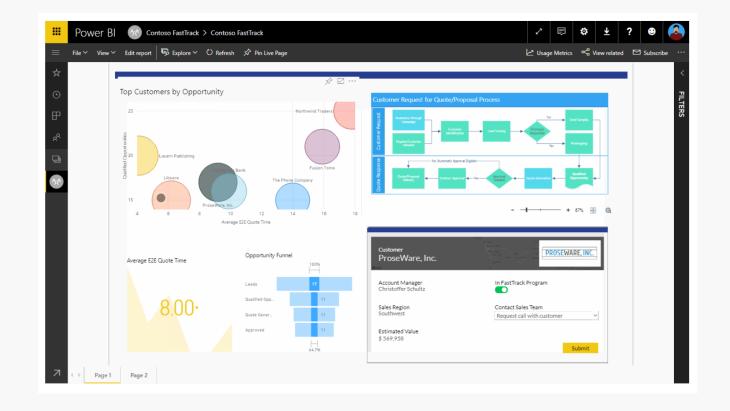

Embedding Custom Applications

## Embedding in Custom Applications

- Inside Organization
- Pro and Premium
  licenses
- Premium EM1-EM3 licenses
- A1-A6 licenses

Outside Organization

- To users who don't have Power BI licenses
- Premium EM1-EM3
- A1-A6

### Embedding in Custom Applications

- Dashboards/reports embedded into custom application
- Allows sharing inside or outside your organization

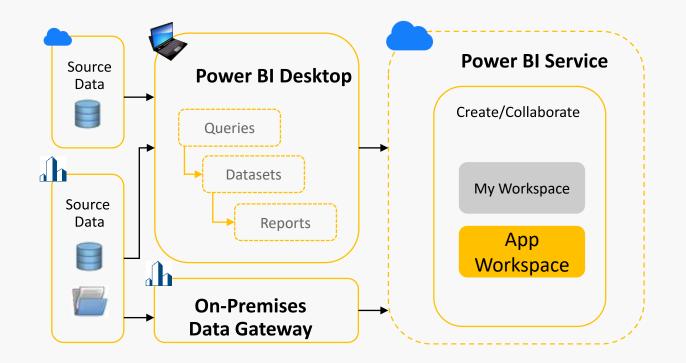

### Embedding in Custom Applications

- Dashboards/reports embedded into custom application
- Allows sharing inside or outside your organization

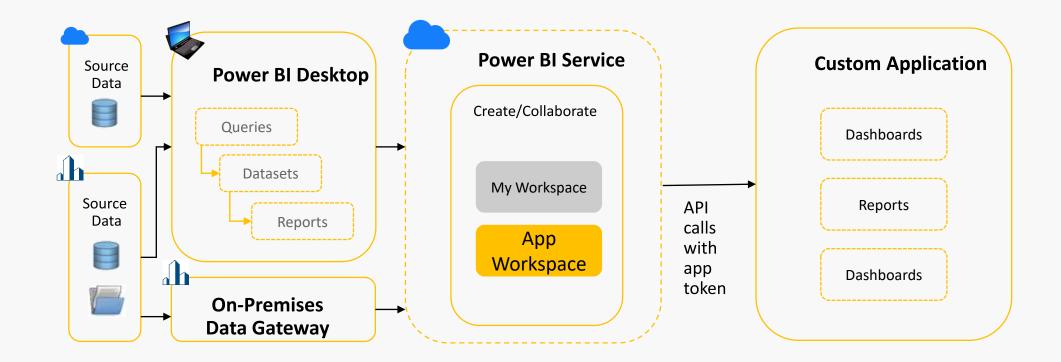

## Requirements for Embedding

- Azure Active Directory tenant
- Power BI Pro account
- Register your app within the tenant
- App workspace in Power BI Service
- Outside your organization: Authenticate users and get an Azure AD access token for your Power BI app
- Embed content into your application
- <u>https://microsoft.github.io/PowerBI-JavaScript/demo/v2-demo/</u>

# Consumption

#### Consumption Options

| Power BI portal<br>(reports, Q&A,<br>quick insights) | Mobile apps | Embedded in<br>O365                              | Embedded in apps<br>using APIs |
|------------------------------------------------------|-------------|--------------------------------------------------|--------------------------------|
| Ad-hoc analysis<br>with Analyze in<br>Excel          | Data alerts | Export static views<br>to PowerPoint or<br>print | Email<br>subscriptions         |

Export to .csv

#### E-mail subscriptions

- E-mail subscriptions delivered after data refresh
  - Supported for both dashboards and reports

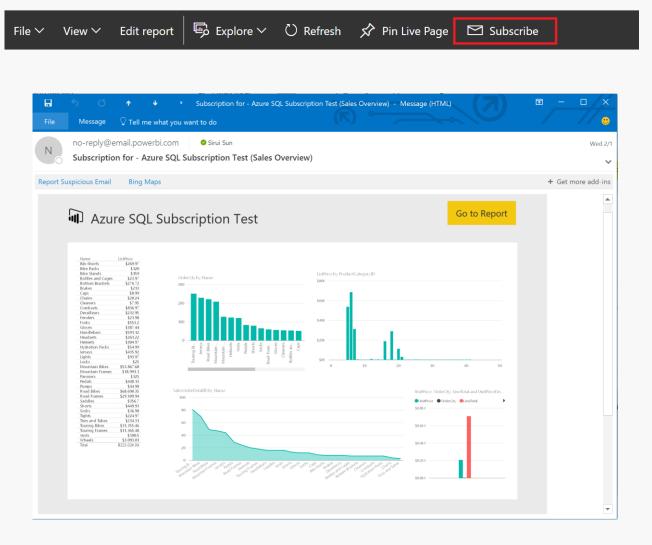

#### Data Alerts

• Get notified right when data changes

Integrate with Microsoft Flow

|                       | alert rule                            |                                             |
|-----------------------|---------------------------------------|---------------------------------------------|
| 6                     |                                       | T                                           |
| r Col                 | Int                                   | Ţ                                           |
|                       |                                       |                                             |
|                       |                                       |                                             |
|                       |                                       |                                             |
| Alert for Error Count |                                       |                                             |
|                       |                                       |                                             |
|                       |                                       |                                             |
|                       |                                       |                                             |
|                       | Threshold                             |                                             |
| •                     | 100000                                |                                             |
|                       |                                       |                                             |
|                       | ency                                  |                                             |
|                       |                                       |                                             |
|                       |                                       |                                             |
| your d                | lata changes.                         |                                             |
| ive not               | tifications on th                     | e service                                   |
|                       | ▼<br>frequ<br>hours<br>nour<br>your c | Threshold<br>• 100000<br>frequency<br>hours |

## Analyze in Excel

 $\leftarrow$ 

 Connect to and Analyze Power Bl datasets using Excel

| → O A powerbi.com/groups/me      | /datasets             | □ ☆                    | = 12 0                |
|----------------------------------|-----------------------|------------------------|-----------------------|
| Power BI                         |                       | <b>E</b> (             | 3 ± ? 🖲 🍈             |
| MY WORKSPACE > MANAGE DATASETS   |                       |                        | + Add dataset         |
| Manage datasets Streaming data   |                       |                        | Analyze in excel      |
| Search datasets                  | LAST REFILESH         | NEXT REFRESH           | Rename<br>Refresh now |
| DIAD-ReportFinal 🛱               | 7/12/2015 1:55:44 AM  | 7/17/2015 8:30:39 PM   | Refresh Info          |
| QuickBooks Online                | 1/14/2016 5:12:34 PM  | 1/15/2016 6:55:27 AM   | Remove                |
| Retail Analysis Sample           | 7/21/2015 2:18:38 PM  | 7/21/2015 6:03:11 PM   | Schedule refresh      |
| Retail Analysis Sample           | 5/12/2015 1:57:04 PM  | 5/13/2015 1:07:28 AM   |                       |
| Supplier Quality Analysis Sample | 11/24/2015 2:19:43 AM | 11/24/2015 10:05:44 AM |                       |

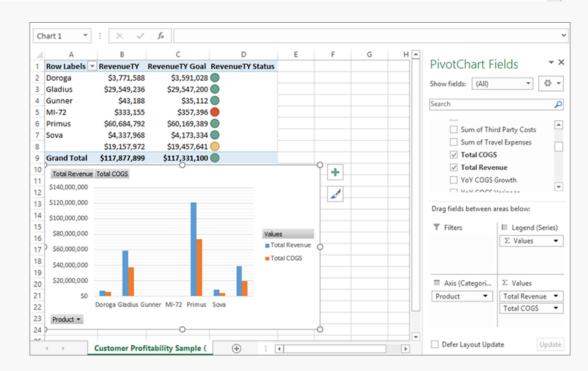

## Demo Data Alerts, E-mail Subscriptions, etc.

## Measure Impact

## Usage Metrics

- Automatically generated for all dashboards and reports
- Understand usage about the all the dashboards and reports that you author
- Customize for your own
  uses

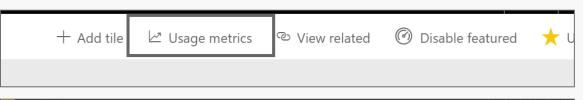

| Power BI () My Workspace • > Power BI DWM Usage • > Usage metri                                                                                                    | α                                                                                                    |                                              | ✓ © ✿ ± ?                                                                                      |
|----------------------------------------------------------------------------------------------------|----------------------------------------------------------------------------------------------------|----------------------------------------------|------------------------------------------------------------------------------------------------|
| Power Bl    Wy Workspace I > Power Bl DWM Utage    Image > Utage metric      rive    Verve    Power Bl DWM variable    Protocol Region      rive    Verve    Power Bl DWM variable    Protocol Region      Dashboard    Usage Adata    Protocol Region    Protocol Region      Dashboard    Usage Adata    Protocol Region    Protocol Region      Distribution methods    Image of the use of days.    Image of the use of days.    Image of the use of days.      Distribution methods    Image of the use of days.    Image of the use of days.    Image of the use of days.    Image of the use of days.      Distribution methods    Image of the use of days.    Image of the use of days.    Image of days.    Image of the use of days.      Distribution methods    Image of the use of days.    Image of the use of days.    Image of the use of days.    Image of the use of the use of the use of the use of the use of the use of the use of the use of the use of the use of the use of the use of the use.    Image of the use of the use | Views per day                                                                                                    | against other dashbo<br>more<br>Total Dashbo | Total viewers<br>63<br>y comparing this dashboard<br>pards in your organization. Learn<br>4792 |
| Platforms                                                                                                    | 10<br>0<br>Mar 2017<br>Арг 2017<br>Маг 2017<br>Маг 2017<br>Маг 2017<br>Маг 2017<br>Арг 2017<br>Арг 2017<br>Арг 2017 |                                              |                                                                                                |

# Report Server

#### Power BI Reports on premises

- Web portal you can view in a browser
- Sharing Power BI Desktop Reports, Excel Workbooks and paginated reports created with Report Builder or SSDT
- KPl's
- Mobile reports
- Add-hoc embedding with <u>embed code</u>
- Report Server programming features to integrate reports in applications

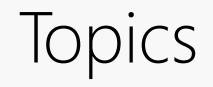

| Licensing                            | Data Sources              | Collaboration                    | Distribution<br>Inside organization |
|--------------------------------------|---------------------------|----------------------------------|-------------------------------------|
| Distribution<br>Outside organization | Embedding<br>Self-Service | Embedding<br>Custom Applications | Consumption                         |
| Measure Impact                       | Report Server             |                                  |                                     |

# Thank you!